# BrainMaster Multimedia Player (BMrMMP)

User's Manual

BrainMaster Multimedia Player (BMrMMP)

#### User's Manual

#### Table of Contents

| Starting and using the BMrMMP software                                       | . 3 |
|------------------------------------------------------------------------------|-----|
| NOTE: Direct X 9.0c Required                                                 |     |
| Beginning a Session                                                          |     |
| Demo mode and normal operation                                               |     |
| Built-in Zoom and unzoom                                                     | . 6 |
| Windows Volume Control                                                       | . 7 |
| Multiple Sound Feedback Sources                                              | . 7 |
| Controlling the Multimedia Player                                            |     |
| Selecting animation files                                                    |     |
| Selecting music files                                                        |     |
| Selecting live CD player                                                     |     |
| Troubleshooting                                                              |     |
| BrainMaster DVD Player (BMrDVD)Error! Bookmark not define                    | d.  |
| Third-party Software Extensions Error! Bookmark not define                   |     |
| Finding your own animations and sound files Error! Bookmark not define       | d.  |
| Converting ("ripping") DVD's to mpeg or avi files Error! Bookmark not define | d.  |
| Using GForce for real-time computer graphicsError! Bookmark not define       | d.  |

# Starting and using the BMrMMP software

## NOTE: Direct X 9.0c Required

This software requires you to have Microsoft Direct X 9.0c installed on your PC. If you do not have this, the software will be unable to run. You may get (at no cost) Direct X 9.0c, from the internet at: <u>www.microsoft.com/downloads</u> and looking for "<u>DirectX 9.0c End-User Runtime</u>".

If you have difficulty obtaining Direct X, you may find helpful links and files in the "AVI Extensions" browser which is described below.

# **Beginning a Session**

Begin any session as usual, with your usual settings. You can be using the BrainMaster 2.0SE or 2.5 software. The Multimedia Player can be brought up (or closed) at any time (in fact, more than one animation can be running at the same time!). It will automatically adapt to your training settings, and control the animation and sound in an appropriate manner, as described below.

First get to the "Window" control panel by pressing the "Window" button on the training screen. You may do this either before or after you have begun the EEG session, or at any time during the session.

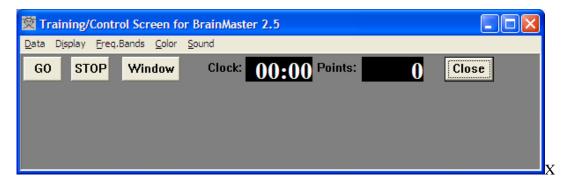

If you have the 2.5 software, you will see the following control panel. Press "Multimedia Player" to start the BMrMMP software.

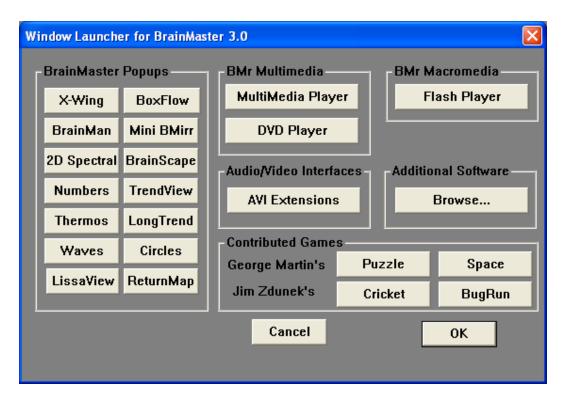

Once you press the "MultiMedia Player" button, the MMP software will start, and the Launch Window control panel will disappear.

#### Demo mode and normal operation

The BrainMaster MMP software will now begin. If you do not have the optional license for the BMrMMP software, it will immediately run a "Grand Canyon" flight simulation, as well as play a "Cool & Funky" soundtrack. This animation and sound are provided as a free demonstration capability. Basic animation training capabilities are provided in the demo mode, which will provide an indication of how the system will work in your application. However, the animation and sound files cannot be changed in the demo mode, nor can it be used to control a CD.

The system automatically checks the amplitude-based training protocol that you are using. The animation will proceed when all training criteria are met, and the sound will be loudest when all training criteria are met. So the trainee will experience animations that go slower or faster, depending on how often they meet the training criteria. This provides extremely fast, moment-to-moment (up to 30 frames per second) feedback.

In addition, the sound will smoothly become softer and louder, indicating the overall time that the client is meeting the criteria. The sound amplitude changes have a "time constant" of approximately 1 second, providing smooth yet responsive feedback. For example, if the trainee falls "out of state" for more than 3 seconds, the sounds will die out entirely. On the other hand, if the trainee maintains an overall average "points" rate of approximately 1 point per second, the sounds will tend to be continuous, but changing in volume. This is a very intuitive, instructive form of sound feedback that avoids the jarring effects of on/off modulation.

#### BrainMaster Multimedia Player (BMrMMP) User's Manual

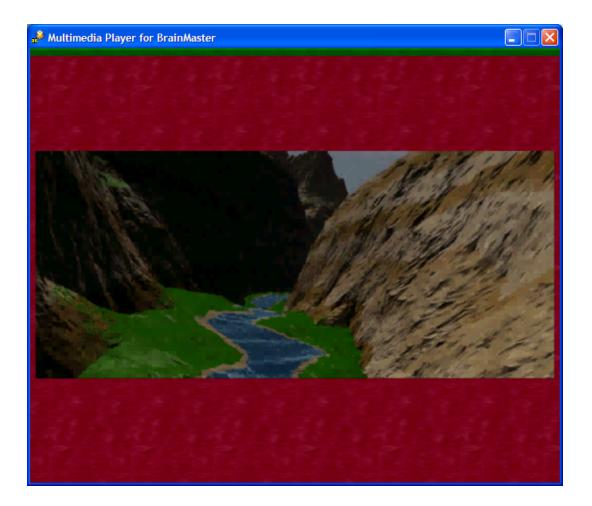

## Zoom feedback

The MMP software has a built-in feedback zoom capability. You may use these to provide more variety in the visual display. This will make the image smaller and larger, and provide a theater-like surrounding.

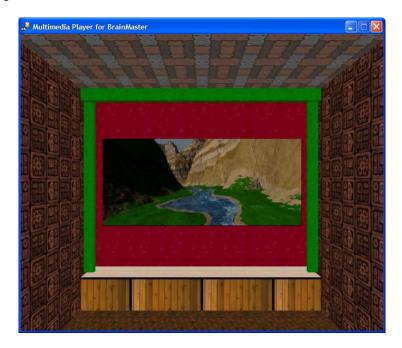

Pressing the "+" key will zoom further in, magnifying the display.

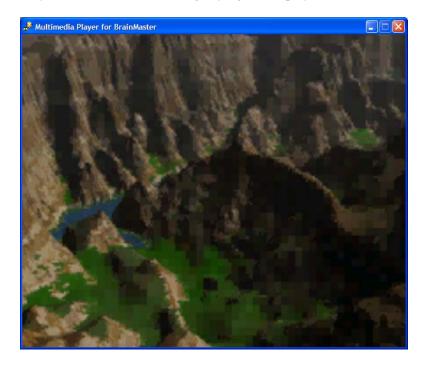

#### Windows Volume Control

If you do not hear the expected sounds, or if they sound too soft or too loud, use the Windows Volume Control to inspect and/or adjust the settings. Your control may look like the following. Note that the MMP interface uses more than one of these channels. If you use wav or mp3 files, the "Wave" control will be in effect. If you play a CD, the "SW Synth" control will be in effect. Make sure the volume control is turned sufficiently up, and that the needed channel is not on "Mute". Note that in some feedback situations, you can actually see the volume control being moved up and down under the control of the MMP software. You can get to this control panel either by using "My Computer/Control Panel/Sounds and Audio Devices/Volume", although your computer's path may be different.

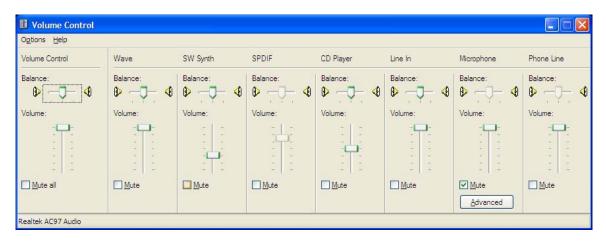

You may also see a small speaker icon on your Windows Toolbar, and use this to access the volume control. The Control Panel gives you the ability to turn this icon on or off, so it may or may not be visible on your PC task bar. This taskbar is shown with a volume control (speaker) icon on lower right:

**1** B

#### Multiple Sound Feedback Sources

🛃 Cor

🚞 2.5 Updat

Note that the MMP player will play any sounds that come built into your animations. Both avi and mpeg files may contain their own sounds. The MMP player will play the sounds from your animations. The sounds will stop and start with the animation. Therefore, the animation's sounds will come in a more discrete, on/off fashion. On the other hand, all other sounds you use (wav, mp3, mid, CD) will be modulated in the slower loud/soft manner that was described above.

So if your animation files have their own sound, and you also use an additional sound file, you will hear both sounds being played back. The animation's sound will come in a stop/start fashion, and the other one in a loud/soft fashion. For example, the "TwoDolphins with sound" animation has water sounds accompanying the swimming movements. If this is used in addition to a music file, then the trainee will hear coordinated water sounds along with the movement, plus a music accompaniment that becomes louder or softer on a gradual basis. This provides three separate, yet coordinated, feedback signals to guide the trainee in an intuitive and interesting manner. You may have to use different volume controls in Windows to set them at the best relative volume levels.

🛃 start 🔰 🗁 ExtraAl

## Controlling the Multimedia Player

If you have purchased a license for the BMrMMP software, you will see the following control panel when the software starts. This shows that you have a valid license, and that you can select animation and sound files, or play an audio CD inserted into your PC.

This control panel allows you do the following:

- Select an animation file (avi or mpeg) to play
- Select a music file (wav, mp3, or mid) to play
- Opt for the MMP software to provide no sound (to use other sounds, e.g. BrainMaster built-in sounds, an external device, etc)
- Opt to play a CD, giving the tracks to be played
- Select whether the sound source is modulated (gets louder and softer) or not (just plays)
- Choose the resolution of the animation window that pops up
- Choose the animation window mode for Windowed (normal) or Full Screen
- Set the maximum screen update rate (30 or less is recommended on most PC's)

| 🖞 Multimedia Control for BrainMaster                                                                                                    |
|----------------------------------------------------------------------------------------------------|
| Animation<br>C:\WFviewer\Balls1.avivi                                                                                                    |
| <ul> <li>None</li> <li>Play continously while above threshold</li> <li>Show a frame for each point. Set Refractory Period to</li> <li>Modulate Contrast</li> <li>Modulate Zoom</li> </ul> |
| Music  Modulate Sound                                                                                                    |
| O File C: \NEviewer \CoolFunky.mid                                                                                                    |
| ○ CD Play track 3                                                                                                    |
| Resolution     Window Mode       Image: G40x480     Image: Windowed       Image: G40x600     Image: Windowed       Image: G40x468     Image: G40x468                                      |
| Play Close                                                                                                    |

Once you get your settings the way you want, press "Play" and an animation window will appear, and the animation and sounds will start. This control panel will remain present, and can be used more than once. Thus, you can go back to this screen, and start more than one animation window (and sound playback) if you wish, depending on the capabilities of your PC. In other words, you can have any number of animations and sound files running, by going back to this screen and hitting "Play" for each set of settings you like.

#### Selecting animation files

Pressing the "…" button to the right of the "Animation" control group, you will see a directory of all the animation files in your default Nfviewer directory:

| Open                                                                                          |                                                                                                    | ? 🗙                                                                                                    |
|-----------------------------------------------------------------------------------------------|----------------------------------------------------------------------------------------------------|----------------------------------------------------------------------------------------------------|
| Look in: 🗀 NFviewer                                                                           | 🔽 🔾 🌶                                                                                                  | ⊳ 🖽                                                                                                    |
| fractals<br>abizoom.avi<br>acrobatic chairs.avi<br>apexview.avi<br>babycha2.avi<br>Balls1.avi | Balls2.avi<br>bartavi500.avi<br>birne.avi<br>Blue Canyons.avi<br>brain side ctslices.mpg<br>braina.avi | <ul> <li>branches.</li> <li>budview.a</li> <li>candy_do</li> <li>Canyon.a</li> <li>carotid an</li> <li>checkered</li> </ul> |
|                                                                                               |                                                                                                    | >                                                                                                    |
| File name:     apexview.avi       Files of type:     All animation files                      | ~                                                                                                    | Open<br>Cancel                                                                                                    |

To see graphical "thumbnails" of the animations, use the "view menu" which is accessed using the tool on the far right of the tool bar of the Open dialog. Then select "Thumbnails" to view thumbnail icons as follows. Pay attention to the "Files of type:" control, to make sure it is set for the types of files you want to use.

| in: 🔯 NFviewer                 |                    |                         |              |              |              |                       | 💌 G 🦻 I           | ••  |
|--------------------------------|--------------------|-------------------------|--------------|--------------|--------------|-----------------------|-------------------|-----|
|                                |                    |                         | with a       | edin         |              |                       |                   |     |
| fractals                       | abizoom.avi        | acrobatic chairs.avi    | apexview.avi | babycha2.avi | Balls 1. avi | Balls2.avi            | bartavi500.avi    |     |
|                                |                    |                         | Car.         |              | анса<br>     |                       |                   |     |
| birne.avi                      | Blue Canyons.avi   | brain side ctslices.mpg | braina.avi   | branches.avi | budview.avi  | candy_cloud.mpg       | Canyon.avi        |     |
| - ll                           |                    |                         |              | - 1911       | <u> </u>     |                       |                   |     |
| rotid angio.mpg                | checkered_ball.mpg | cinalientst.avi         | clover.avi   | cohen.avi    | cone.avi     | cpoundIf.avi          | cranialcavity.mpg |     |
|                                | <b>₩</b> .         |                         | $\bigcirc$   |              |              | and the second second |                   |     |
| ncing lights with<br>music.mpg | darwinator.mpg     | deform.avi              | dla.avi      | dolphin.avi  | drip.mpg     | enterprise.mpg        | explode.avi       |     |
| ne: apexview.                  | avi                |                         | in in        |              |              |                       |                   | Ope |

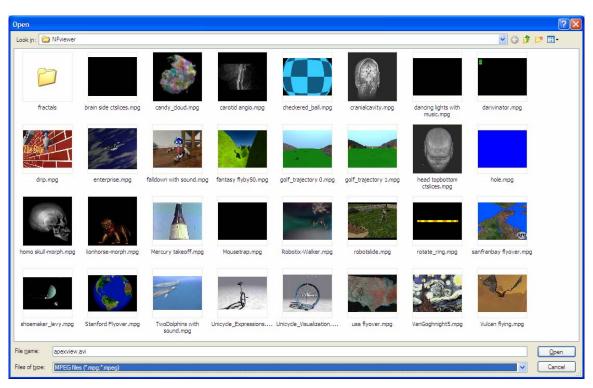

For example, if you pick the "mpeg" file type, you will see the mpeg (or mpg) files on your PC:

#### Selecting music files

Selecting sound files is similar to selecting animation files. File types of wav, mp3, or mid can be used. The file selector can show the files by type, including "details", etc. as needed. NOTE: The exact files you see in your browser will depend on which files you have found and copied to your PC's "C:\Nfviewer" directory. The BrainMaster software provides a number of files, and you can download or copy any other sound or music files you wish.

| Open                                                                          |                    |     |       | ? 🗙                                  |
|-------------------------------------------------------------------------------|--------------------|-----|-------|--------------------------------------|
| Look in: ն                                                                    | NFviewer           |     | 🔽 🔇 🥬 | ⊳ 🖽                                  |
| MoonlightS<br>MoonRiver<br>Mozart1.mi<br>Mozart3.mi<br>Mozart3_1<br>Mozart3_2 | .mid<br>id<br>.mid | 000 | 2     | Sonata KV330 Mov<br>DnMyShoulders.mi |
| <                                                                             |                    |     |       | >                                    |
| File <u>n</u> ame:                                                            | CoolFunky.mid      |     |       | <u>O</u> pen                         |
| Files of type:                                                                | All sound files    |     | ~     | Cancel .::                           |

To see details, use the "view menu" which is accessed using the tool on the far right of the tool bar of the Open dialog. Then select "details" to view file details.

| Name 🔺                          | Size     | Туре               | Date Modified       | Dur 🗸 |
|---------------------------------|----------|--------------------|---------------------|-------|
| MoonlightSerenade.mid           | 96 KB    | MIDI Sequence      | 11/22/1999 9:13 AM  |       |
| MoonRiver.mid                   | 17 KB    | MIDI Sequence      | 11/22/1999 9:24 AM  |       |
| Mozart1.mid                     | 43 KB    | MIDI Sequence      | 5/23/2005 2:47 PM   |       |
| Mozart3.mid                     | 38 KB    | MIDI Sequence      | 5/23/2005 2:50 PM   |       |
| Mozart3_1.mid                   | 55 KB    | MIDI Sequence      | 5/23/2005 2:51 PM   |       |
| Mozart3_2.mid                   | 27 KB    | MIDI Sequence      | 5/23/2005 2:51 PM   |       |
| Mozart3_3.mid                   | 35 KB    | MIDI Sequence      | 5/23/2005 2:51 PM   |       |
| Mozart Piano Sonata KV330 M     | 19 KB    | MIDI Sequence      | 5/23/2005 2:50 PM   |       |
| PutYourHeadOnMyShoulders        | 40 KB    | MIDI Sequence      | 11/22/1999 9:53 AM  |       |
| Relaxing.mid                    | 13 KB    | MIDI Sequence      | 11/10/1993 12:00 AM |       |
| SatinDoll.mid                   | 40 KB    | MIDI Sequence      | 11/22/1999 9:22 AM  |       |
| Sockhop Rag.mid                 | 67 KB    | MIDI Sequence      | 10/22/1995 2:12 PM  |       |
| StormyWeather.mid               | 17 KB    | MIDI Sequence      | 11/22/1999 9:20 AM  |       |
| Striving for Glory.mid          | 64 KB    | MIDI Sequence      | 10/31/1994 3:58 AM  |       |
| Stroll.MID                      | 16 KB    | MIDI Sequence      | 9/27/1995 8:06 PM   |       |
| TheATrain.mid                   | 55 KB    | MIDI Sequence      | 11/22/1999 9:04 AM  |       |
| Tomorow.mid                     | 12 KB    | MIDI Sequence      | 11/4/1993 12:00 AM  |       |
| TopGun.mid                      | 40 KB    | MIDI Sequence      | 11/22/1999 10:16 AM |       |
| 🖞 Vivaldi Mandolin Concerto.mp3 | 3,516 KB | MPEG Layer 3 Audio | 1/24/2004 9:47 PM   | 0:0:  |
|                                 |          |                    | )                   |       |
|                                 |          |                    |                     | >     |

Having made your new selections, you are ready to "Play":

| 🖁 Multimedia Control for BrainMaster                                                                                                    |
|----------------------------------------------------------------------------------------------------|
| Animation         C:\NFviewer\Balls1.avivi         None         Play continously while above threshold         Show a frame for each point. Set Refractory Period to         Modulate Contrast         Modulate Zoom                                                                                                    |
| Music Music Modulate Sound File C:\NFviewer\CoolFunky.mid CD Play track C through track C                                                                                                    |
| Resolution       Window Mode         Image: G40x480       Image: Windowed         Image: G40x480       Image: Windowed         Image: G40x480       Image: Windowed         Image: G40x480       Image: Windowed         Image: G40x480       Image: Windowed         Image: G40x480       Image: Windowed         Image: G40x480       Image: G40x480         Image: G40x480       Image: G40x480         Image: G40x480       Image: G40x |
| Play Close                                                                                                    |

When you press the Play button, the Multimedia Player window will appear, the animation will start, and the music will begin:

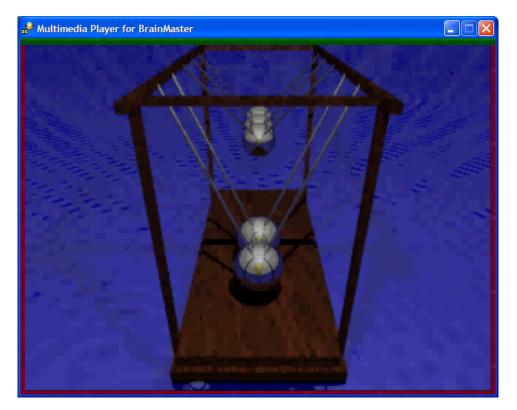

You can minimize or resize the animation window at any time. You can also exit out of the Multimedia Player "movie" screen at any time by pressing the "x" button on the upper right. This returns you to the control panel, so that you can select a different animation or sound file, or switch to the CD player, and then press "Play" again to return to the viewer with animation and sound feedback.

#### BrainMaster Multimedia Player (BMrMMP) User's Manual

| 👿 Setup/Home Screen for BrainMaster 2.5                                                                            |                      | a <sup>®</sup> Multimedia Player for BrainMaster                                                                                                    |                 |
|----------------------------------------------------------------------------------------------------|----------------------|----------------------------------------------------------------------------------------------------|-----------------|
| Training/Control Screen for BrainMaster 2.5                                                                        |                      |                                                                                                    |                 |
| Data Display Freq.Bands Color Sound                                                                                |                      |                                                                                                    |                 |
| GO STOP Window Clock: 58:47 Points: 096                                                                            | Close                |                                                                                                    |                 |
| System is Idling Check Signal                                                                                      |                      | 2000 AL                                                                                                    |                 |
| يستجمعه والالالمقال مساكلها المسامية مجاولا مبارست فساكلهما وحجر وويكارتهم بالإسراقا وعلماته والمحالية أمرقه ليوقى | Yumun untinte        |                                                                                                    |                 |
| theta:4.0-7.0 Hz:                                                                                                  |                      | Ϋ́,                                                                                                    |                 |
|                                                                                                    | p: 32                | $\sim T_{\rm e}$                                                                                                    |                 |
| lobeta:12.0-15.0 Hz:                                                                                               |                      | T                                                                                                    |                 |
| hibeta:20.0-30.0 Hz:                                                                                               |                      | 1 A                                                                                                    |                 |
| nineta.zu.u-su.u riz.                                                                                              | (//r.//              |                                                                                                    |                 |
|                                                                                                    |                      |                                                                                                    |                 |
| 32 20 75 60 6 10                                                                                                   |                      |                                                                                                    | Contracting of  |
|                                                                                                    | _                    |                                                                                                    |                 |
|                                                                                                    | ES-                  | Construction of the Construction of the Constr |                 |
|                                                                                                    | 57-                  |                                                                                                    |                 |
|                                                                                                    | <u> </u>             | A 2133-                                                                                                    |                 |
|                                                                                                    |                      |                                                                                                    |                 |
| 17.0_16.7                                                                                                    | $\sim$               |                                                                                                    |                 |
| 6.7 6.5 4.2 4.8 (I)                                                                                                |                      | and the second second second second second second second second second second second second second second second                                                                                                    | ALC: NO         |
| t l h                                                                                                    |                      | and the second second s |                 |
| Norton Martin0004 VIDEO_TS ForthForm<br>Anblitus 2004                                                              |                      |                                                                                                    |                 |
| - 💦 🖻                                                                                                    |                      |                                                                                                    |                 |
|                                                                                                    | Settings.zp          | Recycle Bin                                                                                                    |                 |
| Free returnmap Tom 069a.jpg SoloMeet                                                                               |                      |                                                                                                    |                 |
| 🛃 Start 🛛 🖻 BrainMaster MMP.doc 🔯 Setup/Home Screen f 🔯 T                                                          | raining/Control Scre | BrainMaster Multimedi 🔐 Multimedia Player for                                                                                                    | 🔇 📸 🗊 🧐 9:43 PM |

# Selecting live CD player

The MMP software can play any audio material directly from a music CD. Select the "CD" choice in the Music control, and then select the track or tracks you want to hear:

| 🔒 Multimedia Control for BrainMaster                                                                                                    | × |
|----------------------------------------------------------------------------------------------------|---|
| Animation                                                                                                    |   |
| None     Play continously while above threshold     Show a frame for each point. Set Refractory Period to     0.1 seconds     Modulate Contrast     Modulate Zoom                                                                                                    |   |
| Music Modulate Sound                                                                                                    |   |
| O File C:\NFviewer\CoolFunky.mid                                                                                                    |   |
| OCD Play track 3                                                                                                    |   |
| Resolution     Window Mode       Image: Second second secon |   |
| Play Close                                                                                                    |   |

Insert the CD into the drive on your PC, and hit "Play". The MMP software will access the CD and begin playing the audio material immediately.

The CD sound will be modulated if you check the "Modulate Sound" box. The volume (loudness) of the CD will go up or down smoothly, in response to the feedback, in a manner exactly the same as for sound files.

Note that in addition to using a trainee's favorite music as sound feedback, this method is also particularly effective when used with CD's intended for meditation, relaxation, or new age or "soundscape" types of music. Thus, in addition to the use in an eyes-open, concentration, focus, and alertness type of training, the system is useful for eyes-closed, alpha/theta, or related training paradigms.

## Troubleshooting

If you experience difficulty with MMPlayer, try changing the settings on your Display Properties. Changing the screen resolution, color resolution, and/or accelerator settings can solve a "unable to open display device" or similar problem. Make sure Direct X 9.0c is installed on your PC. Make sure the directory c:\Nfviewer is on your PC.